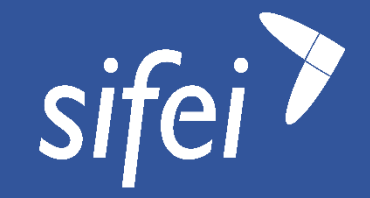

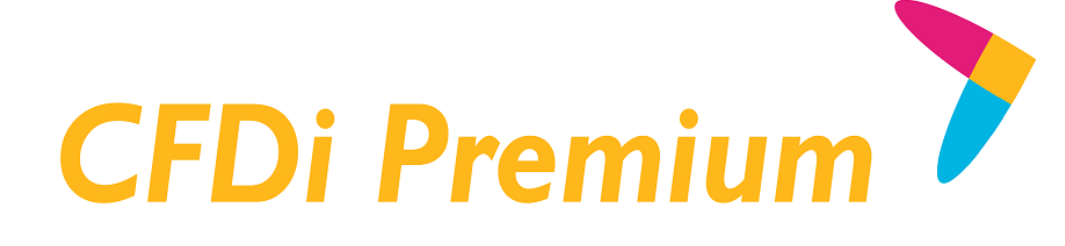

# Manual de generación de Layout de datos para CFDi Premium

CFDI v3.3

agosto 2017

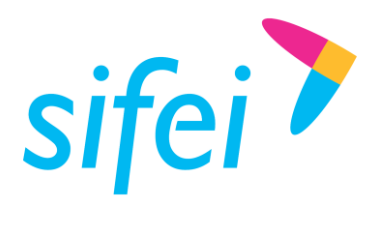

SOLUCIÓN INTEGRAL DE FACTURACIÓN DE LAYOUT DE INFORMÁTICA SIFEI S. A. DE C. V. DATOS PARA CFDI PREMIUM

SOLUCIÓN INTEGRAL DE FACTURACIÓN ELECTRÓNICA E Primera Privada de Oriente 17 No. 32, Col. Centro, Orizaba, Ver. CP 94300, Tel. (272) 726-6999

# Contenido

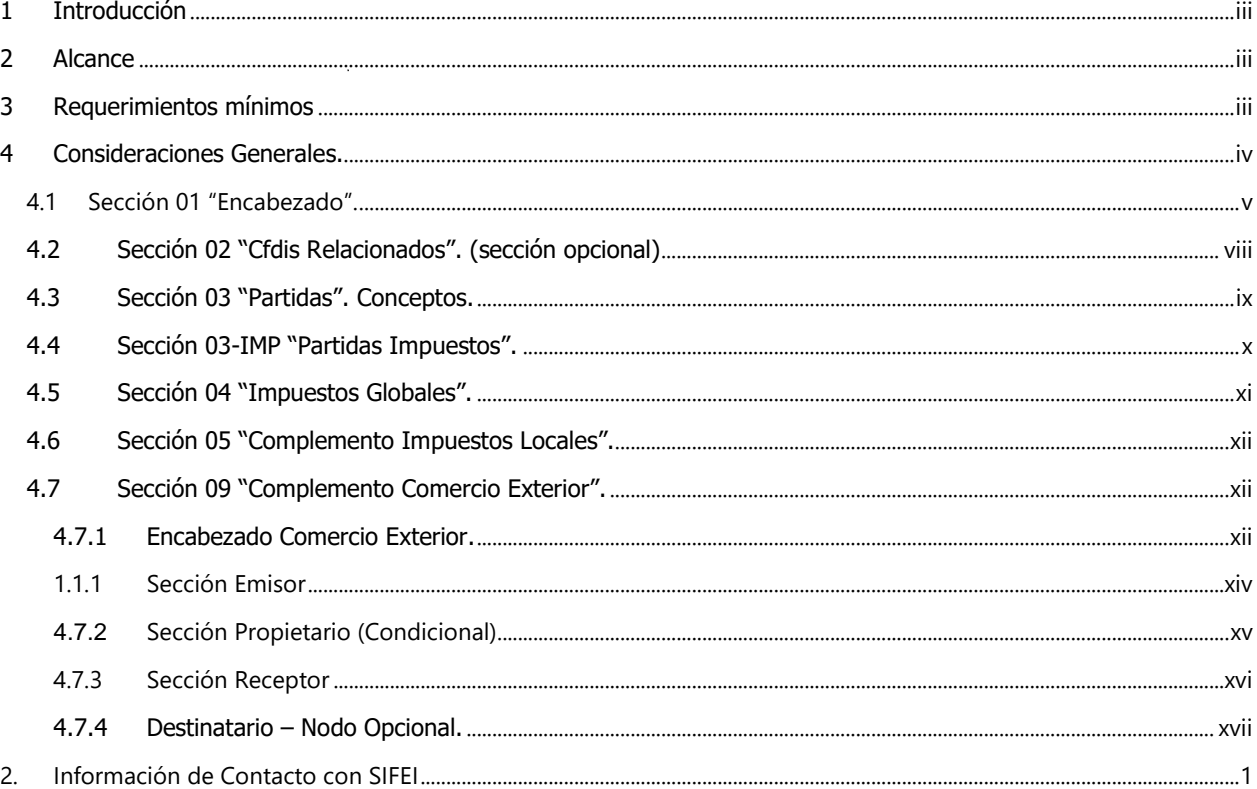

Lo Inteligente hecho Simple

agosto 2017

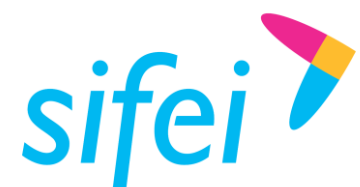

# <span id="page-2-0"></span>1 Introducción

El presente documento muestra la estructura y requisitos con que se deben de cumplir para la elaboración de un layout de datos para el servicio de facturación y este se envíe al proceso de timbrado y se genere los comprobantes cumpliendo con los requisitos de los Comprobantes Fiscales Digitales por Internet.

La funcionalidad del aplicativo y del documento layout permitirá realizar las funciones de emisión y cancelación de CFDI. Los procesos de certificación de comprobantes fiscales cumplen con los estándares y lineamientos emitidos por el SAT para los Proveedores Acreditados de Certificación.

Es de mucha importancia consultar este manual antes de proceder con la utilización del aplicativo de conexión.

# <span id="page-2-1"></span>2 Alcance

Esta solución está dirigida a los usuarios que ya cuentan con un sistema de generación de facturas, la función del layout es procesar este tipo de archivo de datos y generar el timbrado para cada uno de los comprobantes, teniendo como resultado los archivos XML y Representación Impresa correspondiente a cada comprobante.

# <span id="page-2-2"></span>3 Requerimientos mínimos

- **Conexión a Internet.**
- Haber Contratado el Servicio de CFDI Premium.
- Contar con Timbres disponibles.

Lo Inteligente hecho Simple Página iii de xxi agosto 2017

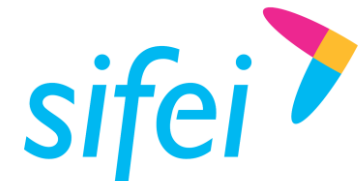

# <span id="page-3-0"></span>4 Consideraciones Generales.

- Se debe generar un archivo de Texto por cada documento (factura, Nota de Credito, Nota de Cargo, Recibo de Nómina. Etc.)
- El Archivo se debe depositar en la carpeta "Buzón de Salida" configurada en el Buzón SIFEI.
- La información del documento debe tener identificado con un carácter específico como separador para cada campo.
- $\bullet$  El carácter separador para cada campo es un | pipe (ALT + 124 por su código en ASCII).
- Existe información que es indispensable, otra que es opcional y por último la complementaria, por ejemplo:
	- $\circ$  Indispensable = Cantidad facturada, Importe.
	- $\circ$  Opcional = Moneda, Tipo de Cambio
	- o Complementaria = Numero de Aduana, Fecha desde donde se importó el producto.
- Si el campo no tiene valor (está vacío) y es opcional o complementario se pone enseguida el siguiente | sin espacios. Por ejemplo:
	- o Tomando de referencia un campo opcional:
		- En el caso que no exista la moneda el campo quedaría: ||
		- En caso que si exista, y este sea, por ejemplo MXN, el campo quedaría así: |MXN|
	- o Tomando de referencia un campo complementario como lo es la información aduanal:
		- En caso que no exista: ||||

En el caso que exista y los datos sean Número de pedimento sea 45464646, la fecha sea 22/03/2010 y la aduana sea 11111111 quedaría de la siguiente manera (poner atención al formato de la fecha ya que es muy importante respetarlo):

|45464646|2010-03-22|11111111|

Nota: Los campos obligatorios NO PUEDEN quedarse vacíos, es decir, si no tienen información no serán transformados en facturas hasta que se corrijan.

- En los valores numéricos de Importes se pueden manejar hasta 6 decimales. En cantidades hasta 3 decimales.
- En el texto manejar todo con mayúsculas.
- Para importes no manejar separador de miles, ni símbolos de moneda.
- El documento se divide en secciones (línea(s))
	- o La primera línea, entendiéndose como una serie de campos antes del carácter "\n" <ENTER>, es única, contiene tu propia información de registro, la del emisor y la de tu cliente.
- La segunda sección contiene la información del (los) producto(s), se debe de repetir tantas veces como partidas tenga el documento.
- La sección 3 está reservada para las adendas, y depende de las necesidades de cada contribuyente.
- La sección 4 se reserva para los impuestos locales.
- **Los cambios más notorios se ponen en una tonalidad de azul y algunas veces en negritas, denotan que algo cambio con respecto al a versión anterior en tamaño (longitud de campo) en su uso (Opcional, Requerido, Condicional de otro valor), Orden de las Secciones, Campos nuevos etc.**

Datos necesarios para generar un archivo Layout V. 3.3 (texto) para el sistema SIFEI:

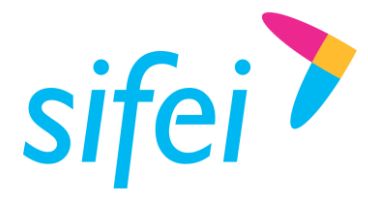

<span id="page-4-0"></span>4.1 Sección 01 "Encabezado".

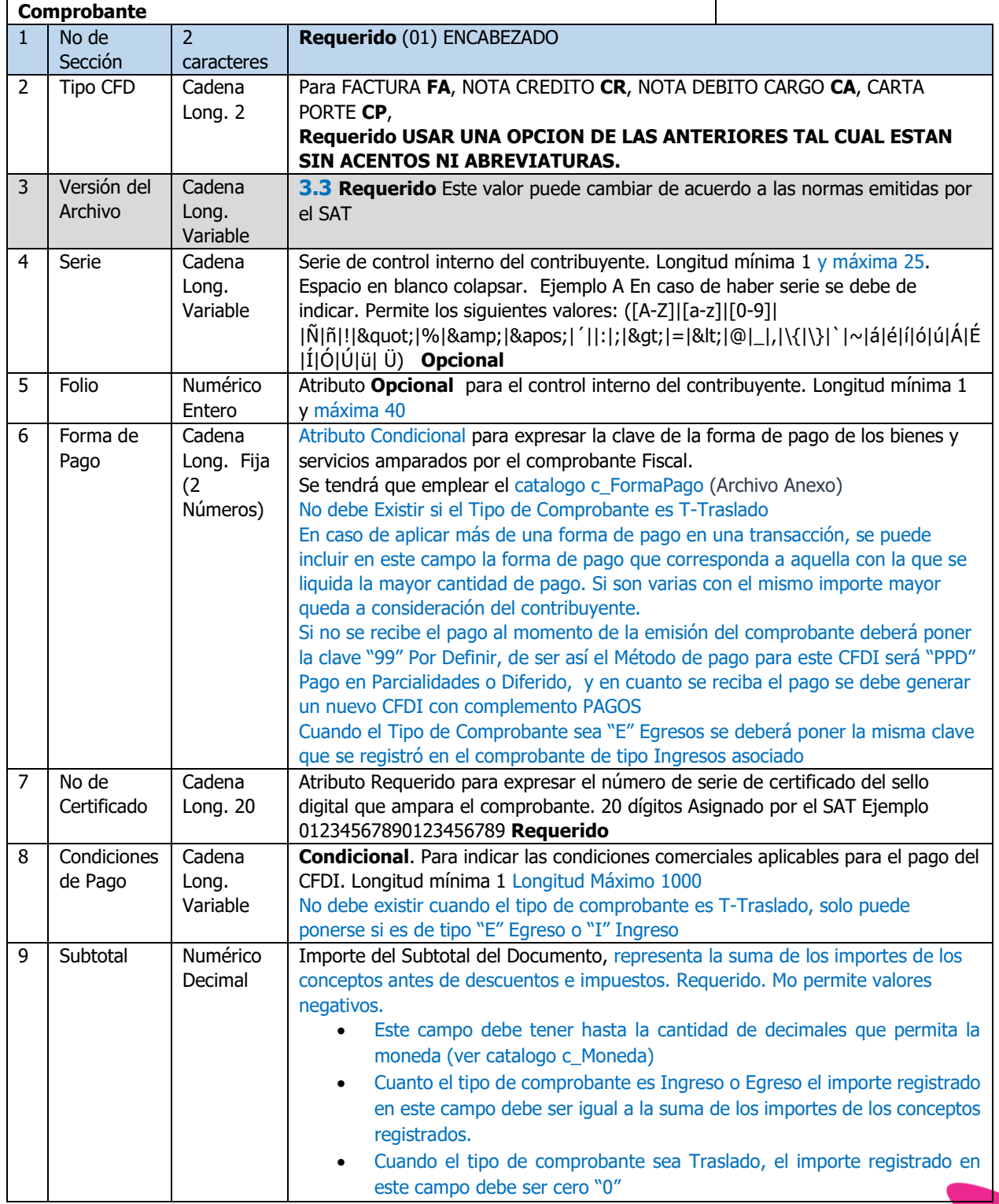

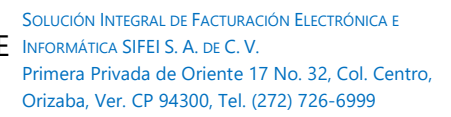

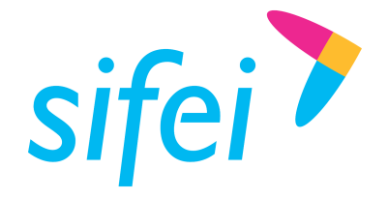

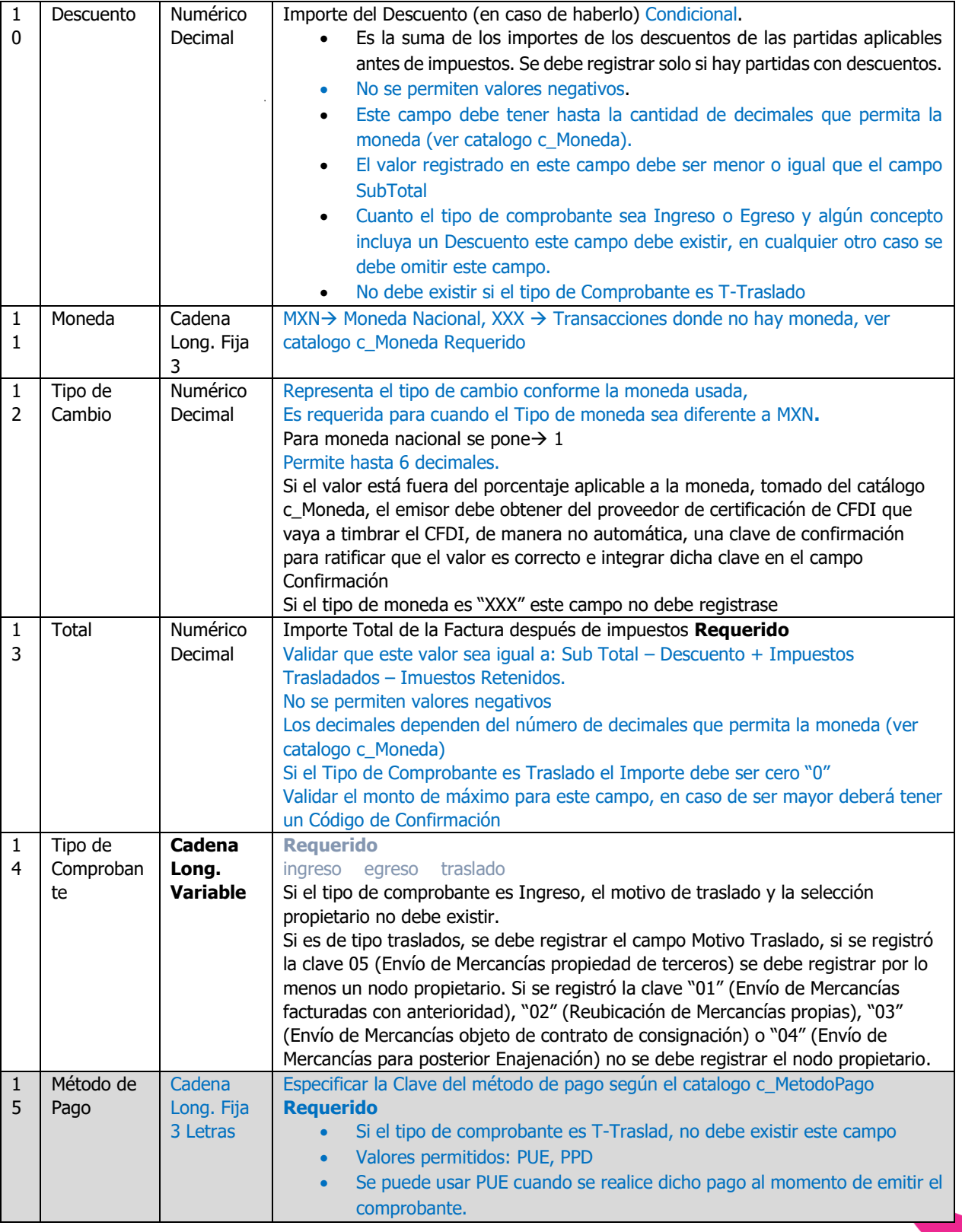

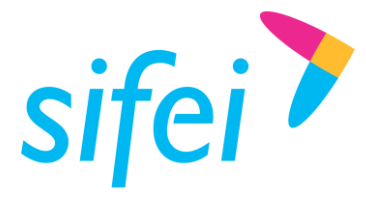

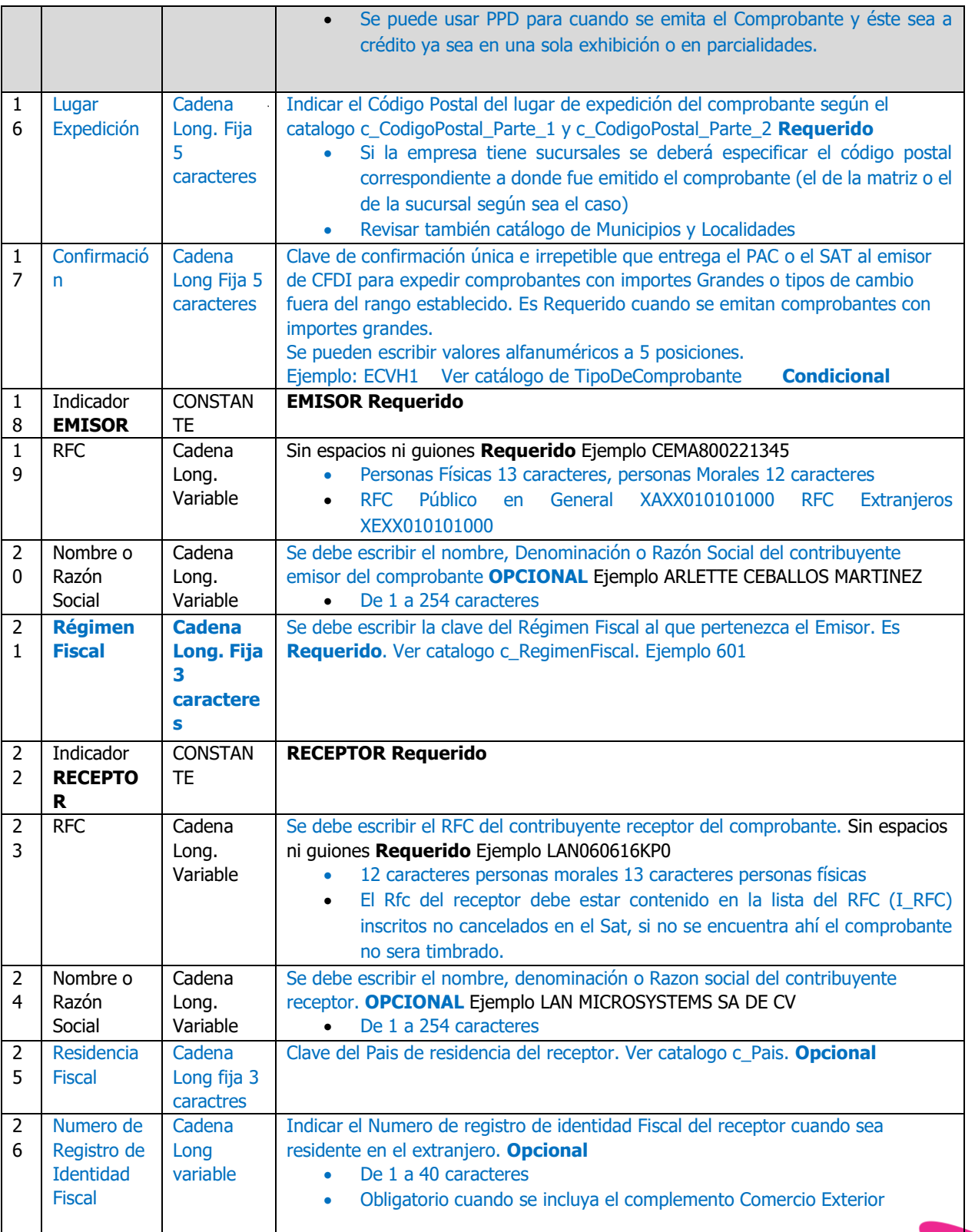

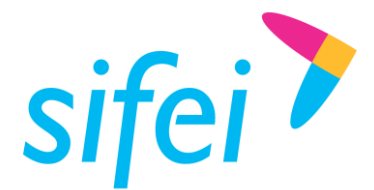

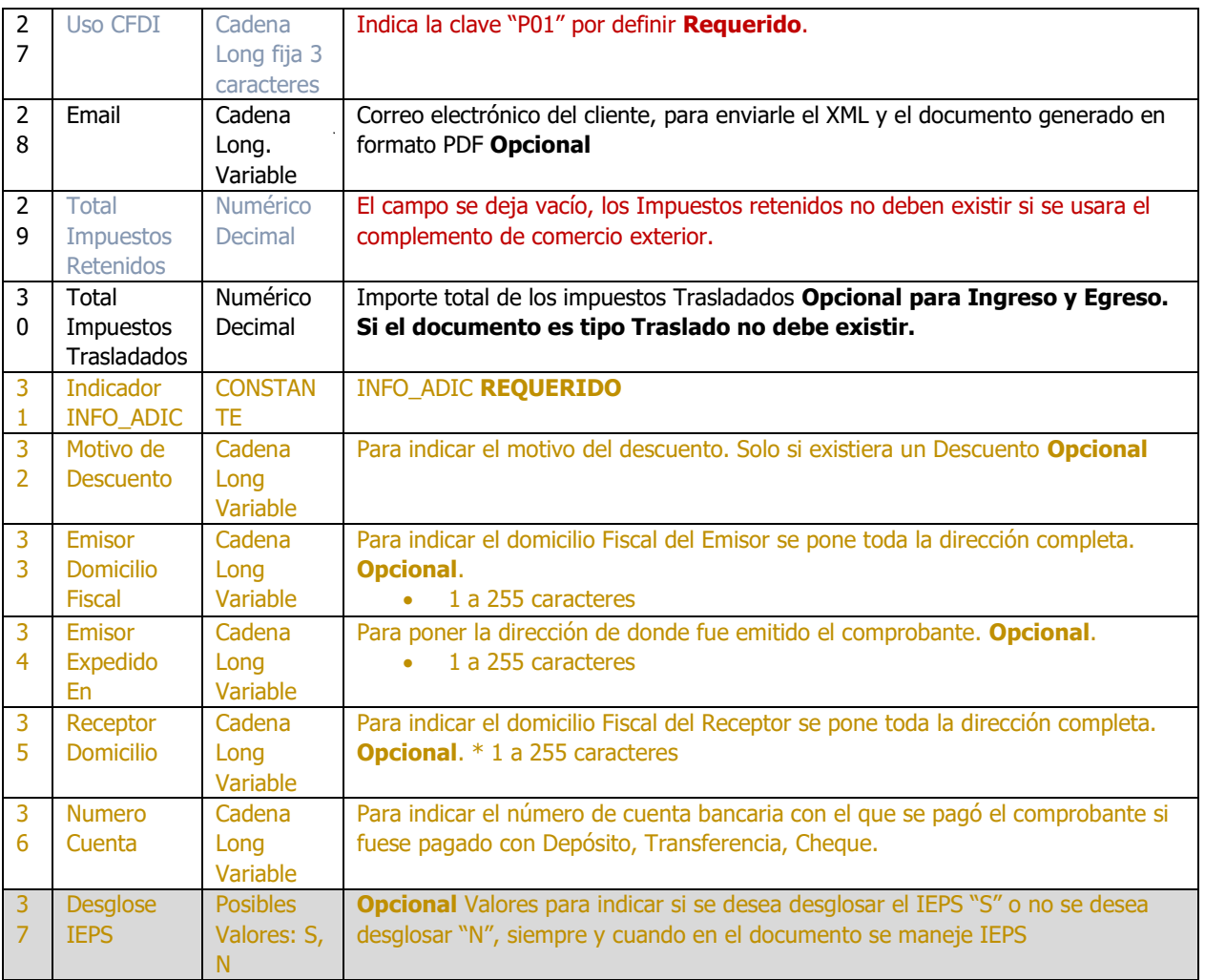

#### **Ejemplo de la Sección**:

01|FA|3.3|A|3123|01|21478412012547845169|CONTADO|1365.00|136.50|MXN|1.0|1425.06|I|PUE|94300||EMISOR|SIF0403229F9| SOLUCION INTEGRAL EN FACTURACION ELECTRONICA E INFORMATICA SA DE CV|601|RECEPTOR|XAXX010101000|PUBLICO EN GENERAL|MEX||G01|ignaciohdezh@hotmail.com|0.00|196.56| INFO\_ADIC|Descuento por pronto pago|Primera Privada de Oriente 17 No 32 Col Centro CP 94300 Orizaba Ver. Mexico| Primera Privada de Oriente 17 No 32 Col Centro CP 94300 Orizaba Ver. Mexico|Calle 40 Av 11 y 13 No 1106 B Col. Dos Caminos CP 94550 Cordoba Ver. Mexico|BX 0102|N

Nota. Todo los datos del apartado INFO\_ADIC ES **Opcional** solo se mostrara en el PDF para aquellos contribuyentes que quieran seguir viéndolos en su factura pero solo como información comercial en el XML no existen.

#### <span id="page-7-0"></span>4.2 Sección 02 "Cfdis Relacionados". (sección opcional)

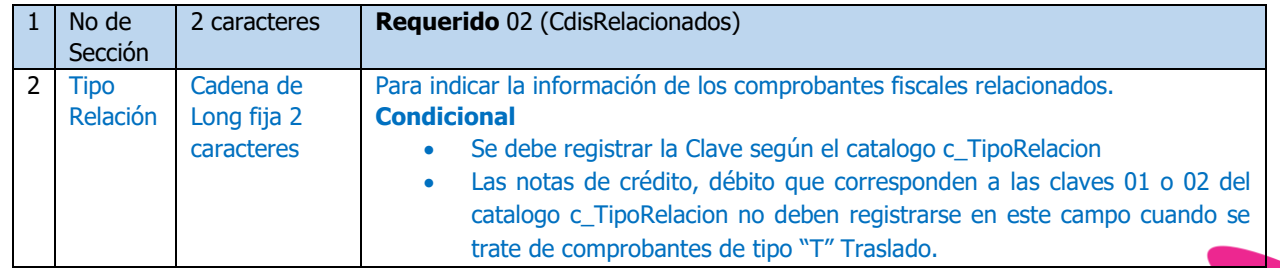

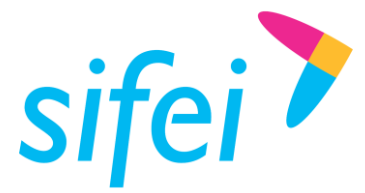

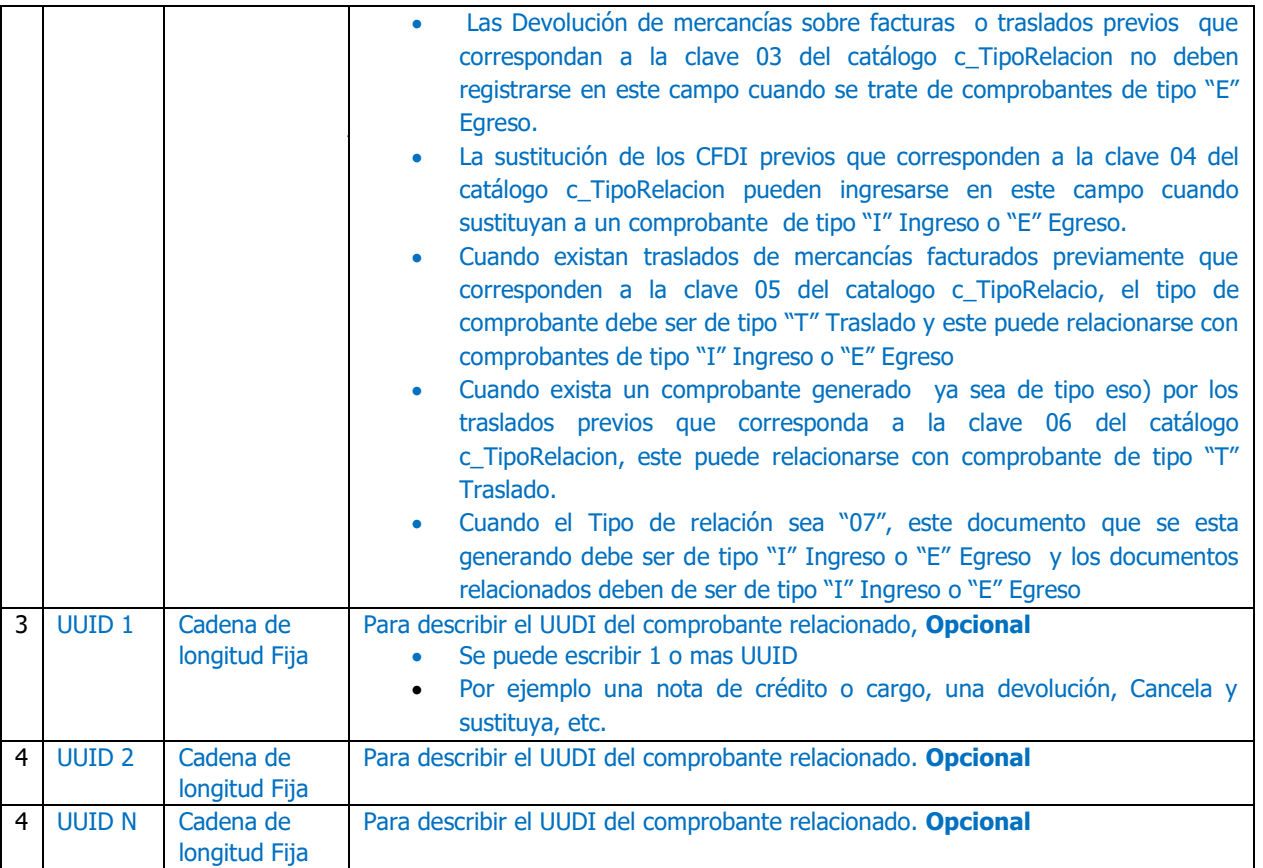

**Ejemplo de la Sección**: 02|01|3C4B76BB-9CF8-41A1-BE07-DEE407DBB676

#### **Nota. Se pueden poner tantos UUID como sea necesario pero todos deben tener relación con el documento actual.**

#### <span id="page-8-0"></span>4.3 Sección 03 "Partidas". Conceptos.

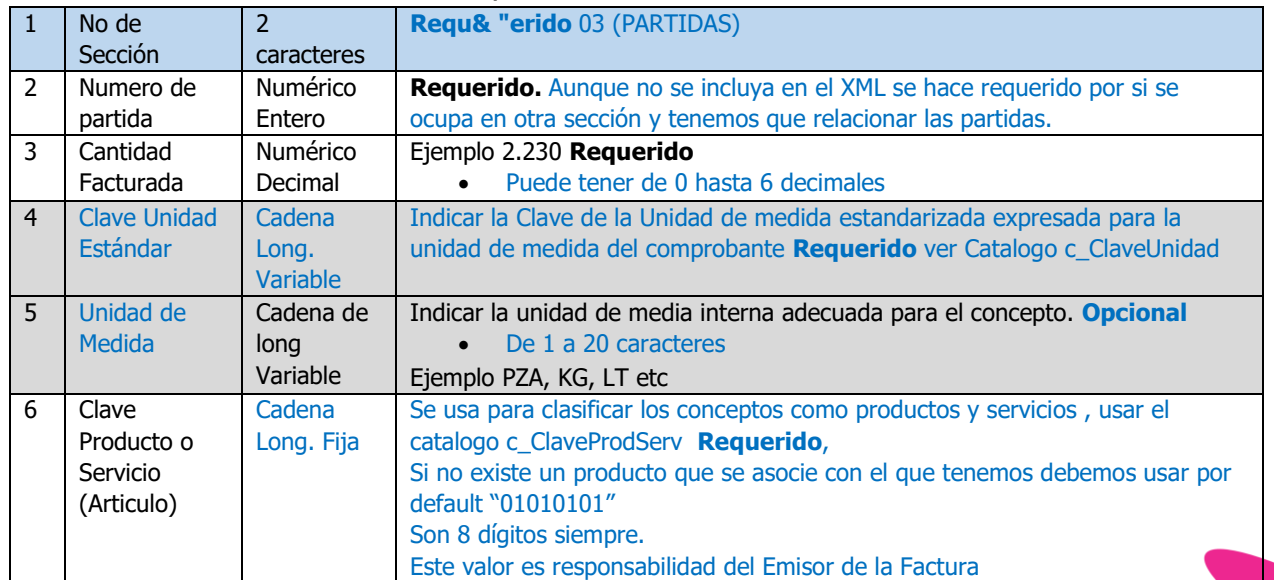

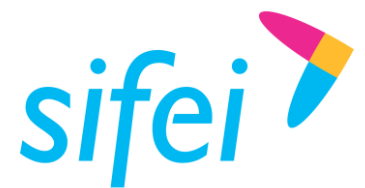

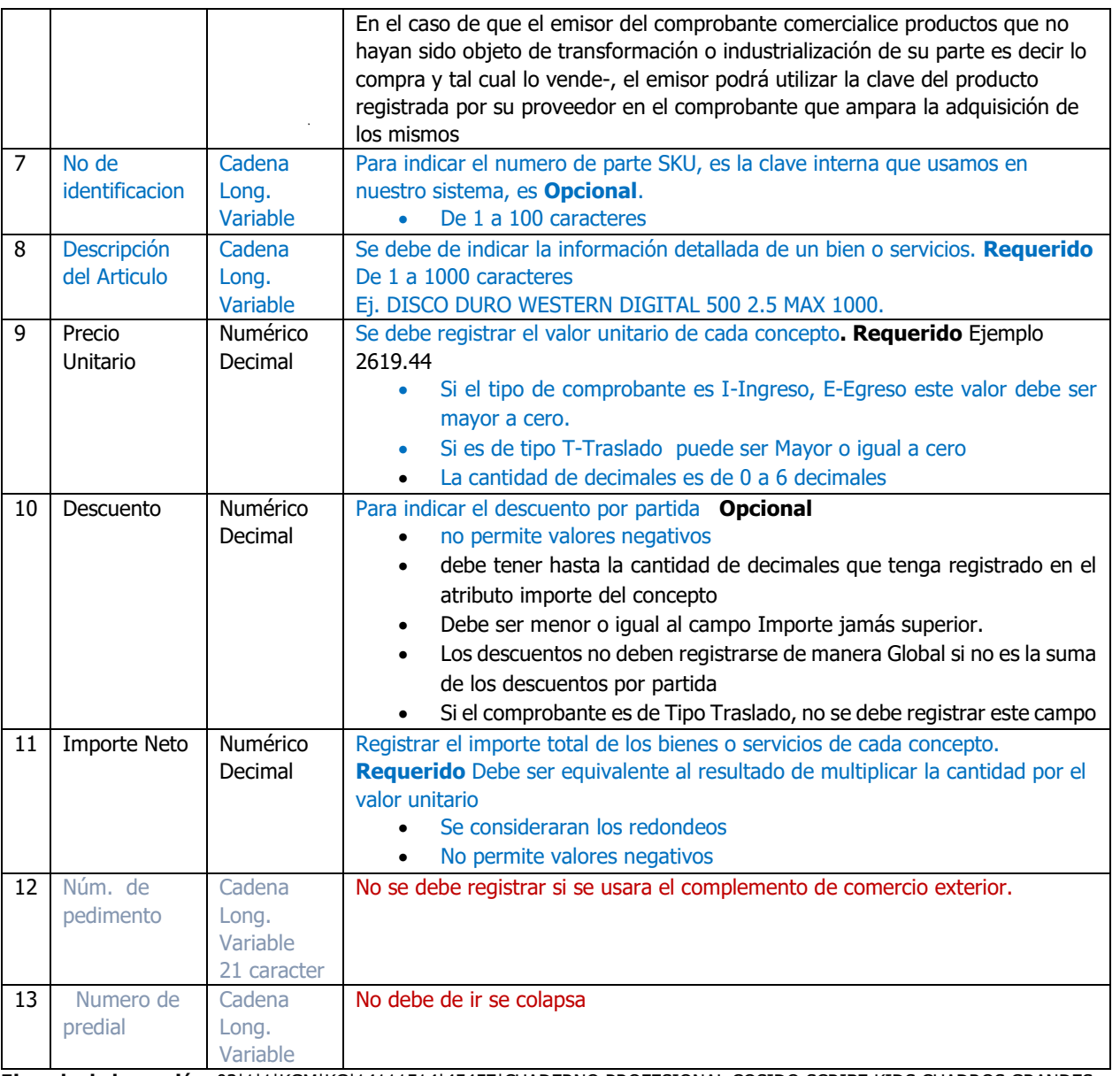

**Ejemplo de la sección**. 03|1|1|KGM|KG|14111514|45457|CUADERNO PROFESIONAL COSIDO SCRIBE KIDS CUADROS GRANDES 100 HOJAS|50.86|0.00|101.72||

#### <span id="page-9-0"></span>4.4 Sección 03-IMP "Partidas Impuestos".

Condicional (Requerido cuando el producto o servicio de la partida lleva algún impuesto (Iva, Ieps, etc.)) se pone después de la sección 03 "Partidas" antes de la siguiente sección "03" para la siguiente partida. Se deben incluir tantas líneas como impuestos maneje el producto o servicio.

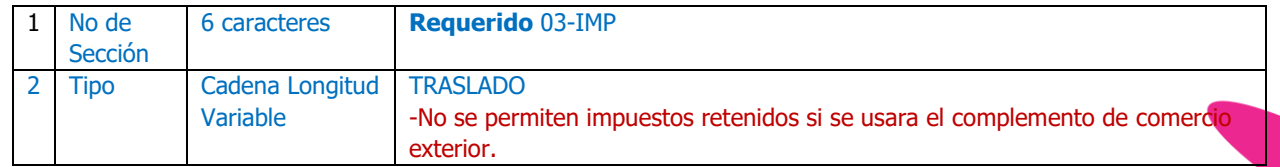

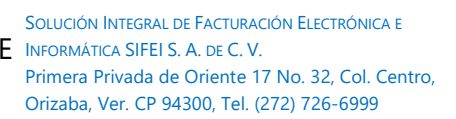

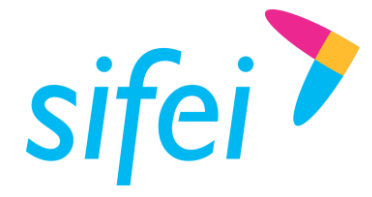

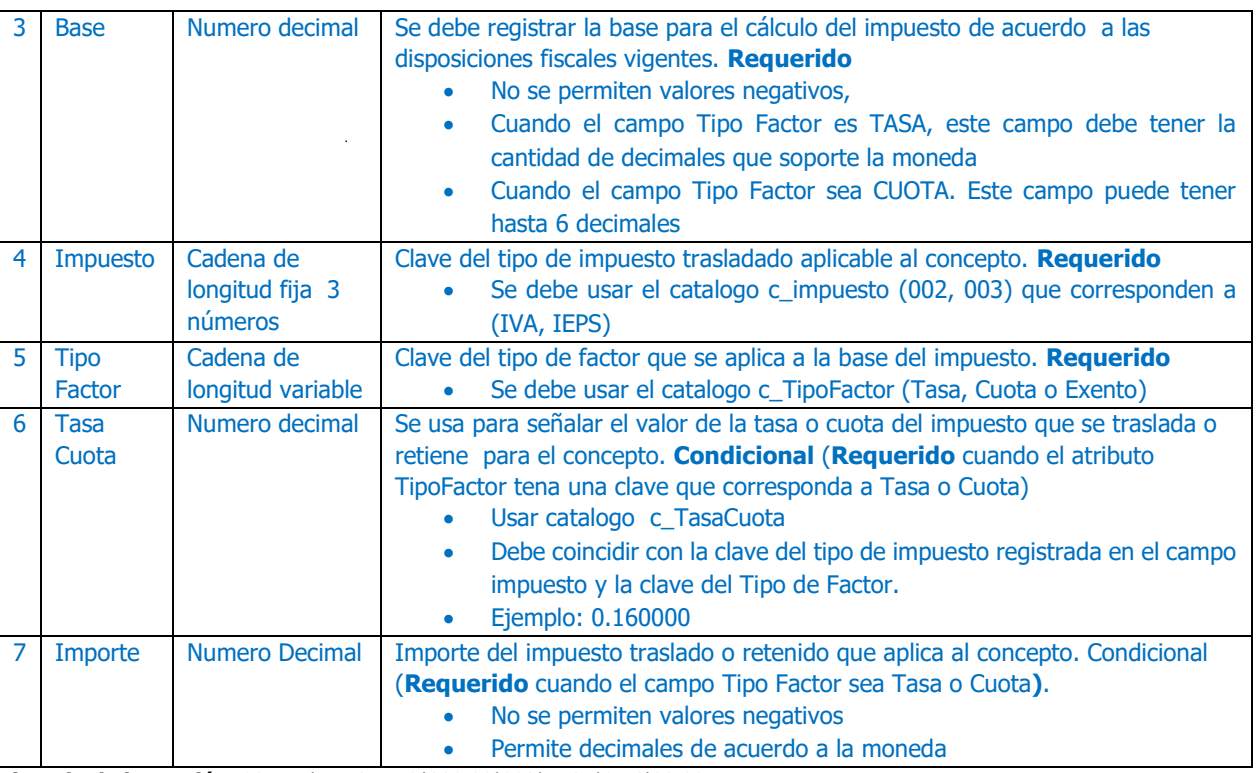

**Ejemplo de la sección**. 03-IMP|TRASLADO|200.00|002|TASA|0.16|32.00

## <span id="page-10-0"></span>4.5 Sección 04 "Impuestos Globales".

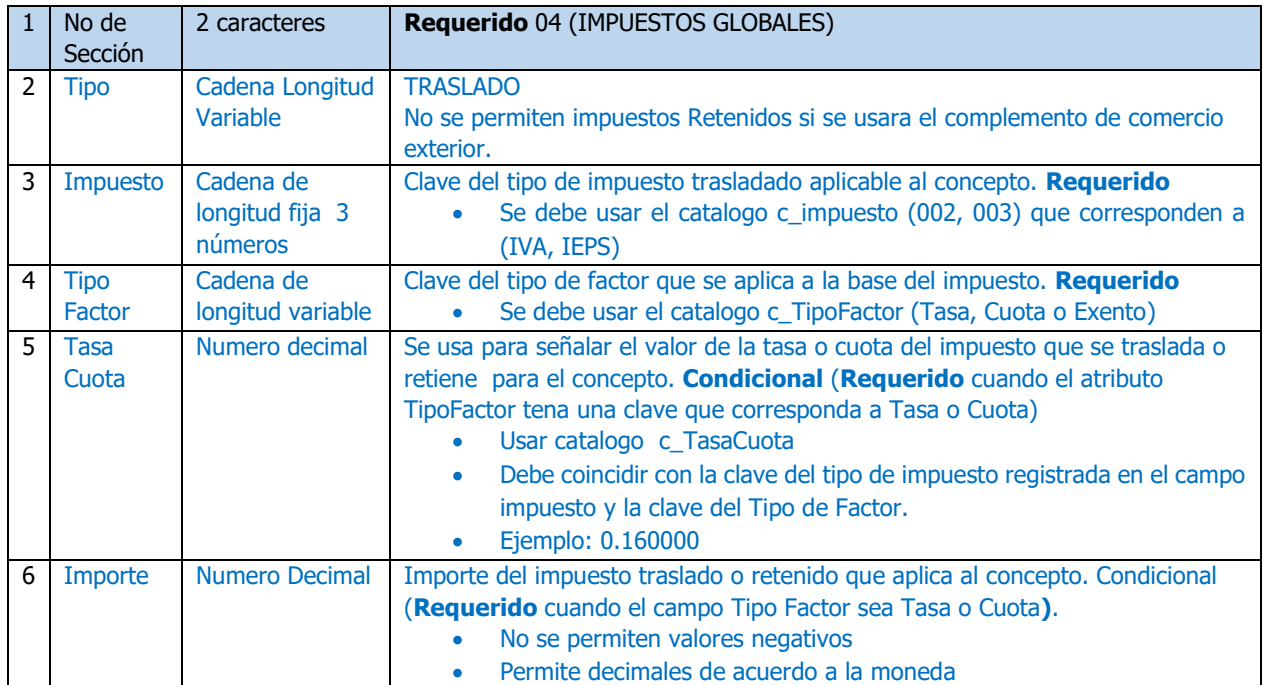

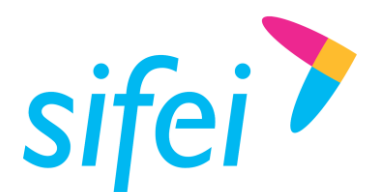

#### <span id="page-11-0"></span>4.6 Sección 05 "Complemento Impuestos Locales".

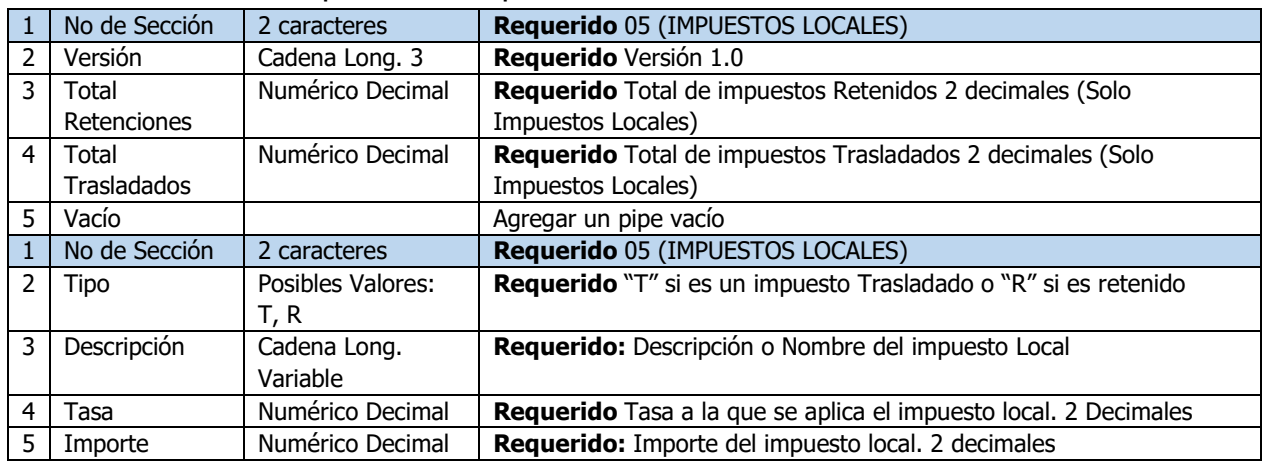

**Nota.** Solo totales de impuestos locales, no considerar los impuestos de las secciones anteriores.

### <span id="page-11-1"></span>4.7 Sección 09 "Complemento Comercio Exterior".

En este nodo se debe expresar el complemento para incorporar la información en el caso de Exportación de Mercancías en definitiva con clave de pedimento, cuando éstas sean objeto de enajenación.

Adicionalmente, podrá ser utilizado por el contribuyente, aún y cuando no se encuentre obligado a ello, de forma opcional, cuando se realicen operaciones en las que no exista enajenación, caso en el que a efecto del despacho, los contribuyentes deberán también acompañarlo de la transmisión del acuse de valor.

El elemento ComercioExterior se debe registrar como un campo hijo del nodo Complemento en el CFDI. En el CFDI sólo debe existir un elemento ComercioExterior.

Este complemento puede coexistir con los siguientes complementos: Timbre Fiscal Digital, CFDI registro fiscal

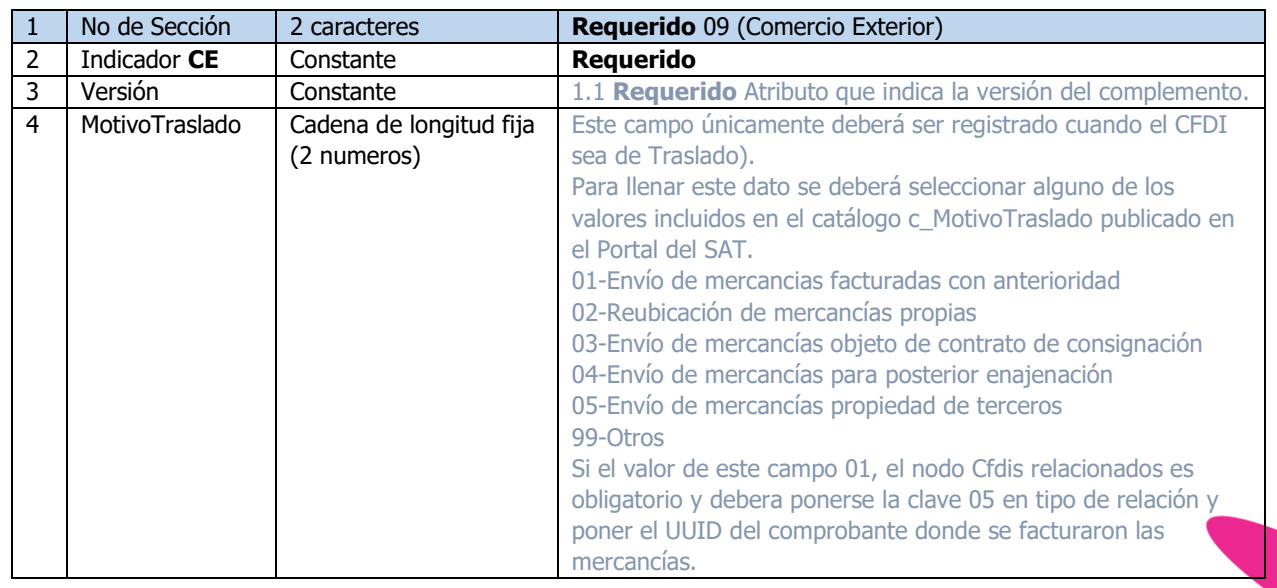

#### <span id="page-11-2"></span>4.7.1 Encabezado Comercio Exterior.

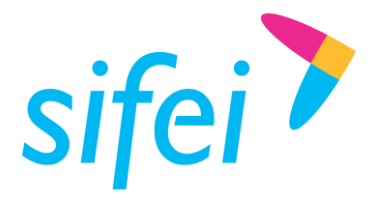

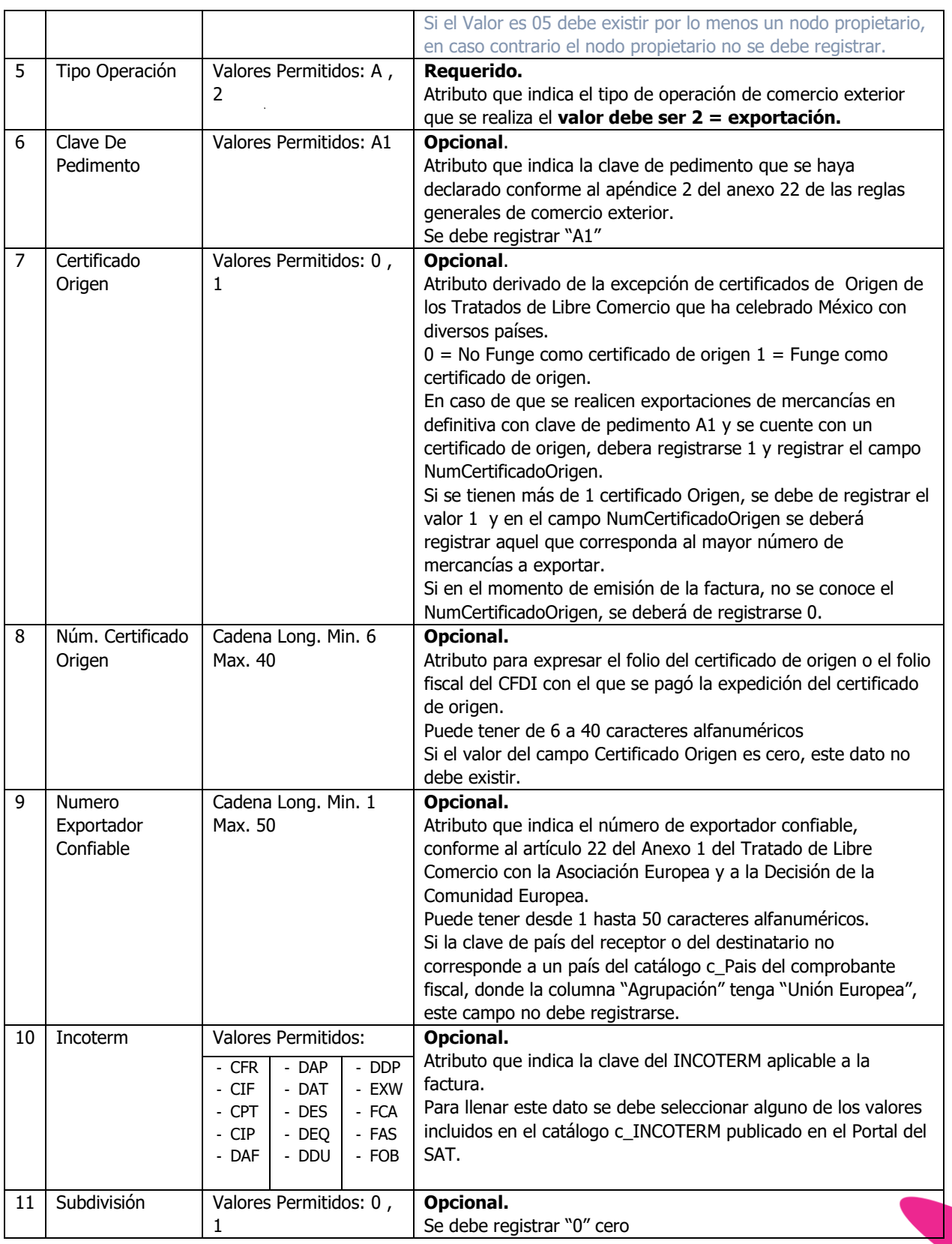

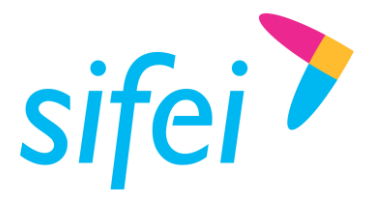

SOLUCIÓN INTEGRAL DE FACTURACIÓN ELECTRÓNICA E Primera Privada de Oriente 17 No. 32, Col. Centro, Orizaba, Ver. CP 94300, Tel. (272) 726-6999

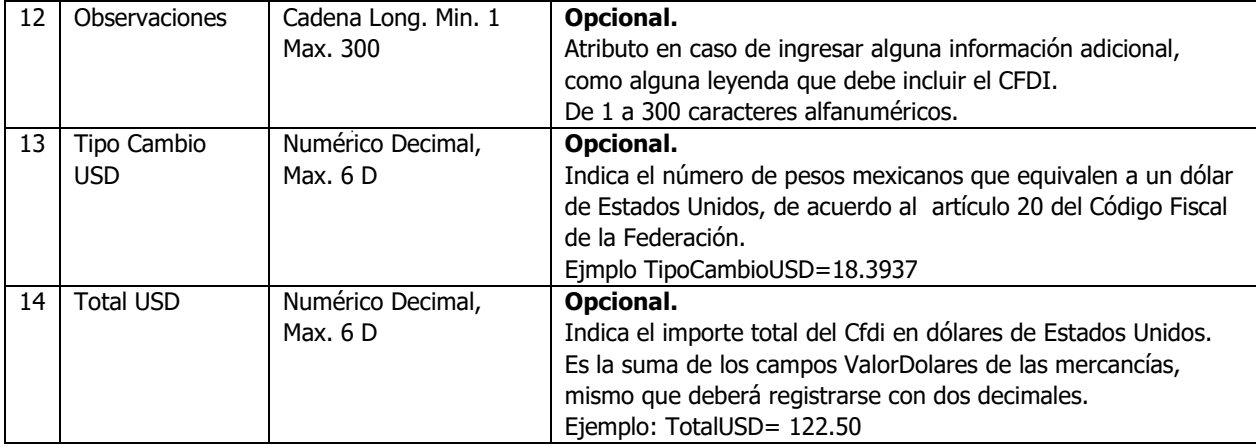

#### **Ejemplo (**en base a un total de 114170.00**):**  09|CE|1.1||2|A1|0|||EXW|0|Observaciones|18.6361|16507.32

#### <span id="page-13-0"></span>1.1.1 Sección Emisor

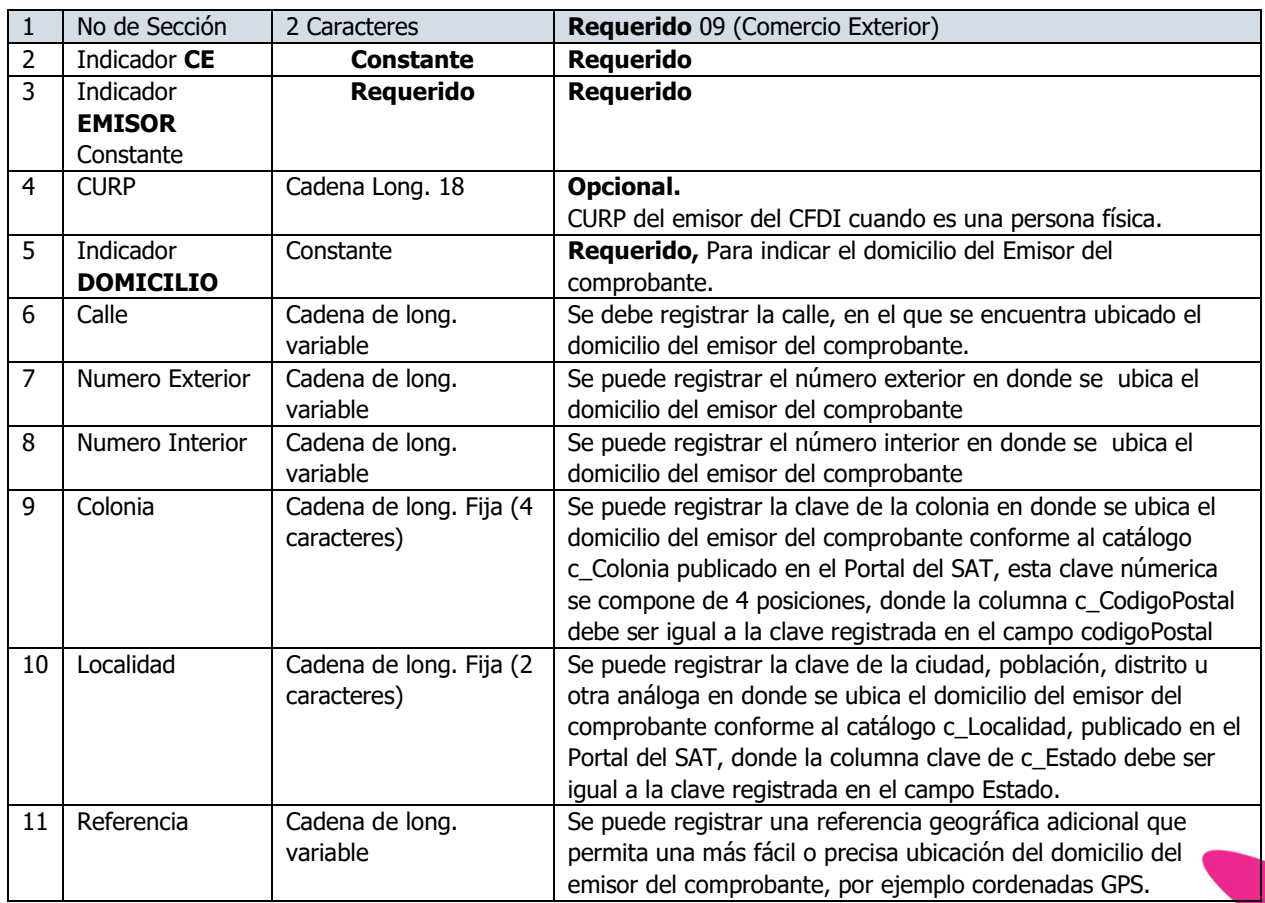

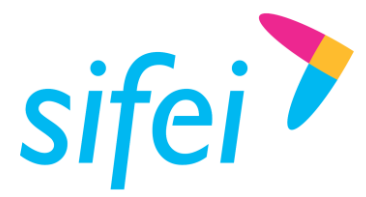

SOLUCIÓN INTEGRAL DE FACTURACIÓN ELECTRÓNICA E Primera Privada de Oriente 17 No. 32, Col. Centro, Orizaba, Ver. CP 94300, Tel. (272) 726-6999

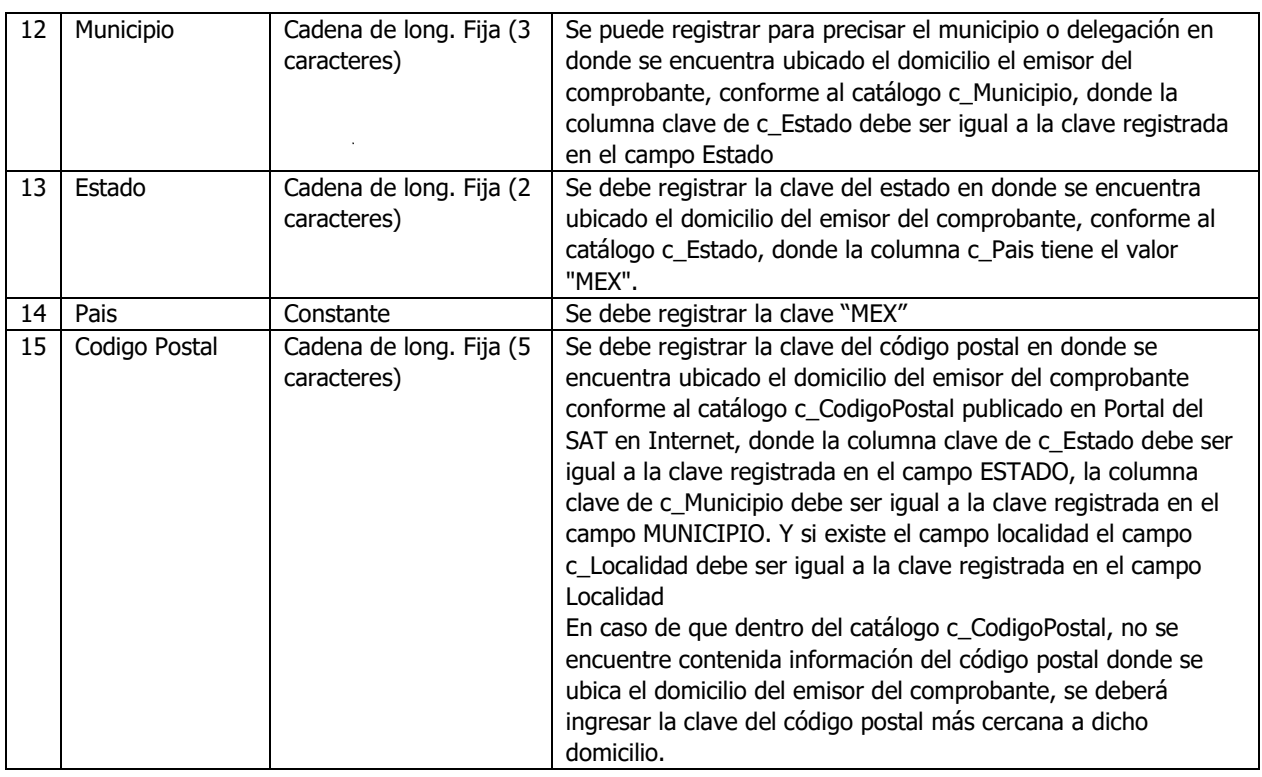

#### **Ejemplo:** 09|CE|EMISOR||DOMICILIO|Calle|1100|||||106|MEX|MEX|50010

#### <span id="page-14-0"></span>4.7.2 Sección Propietario (Condicional)

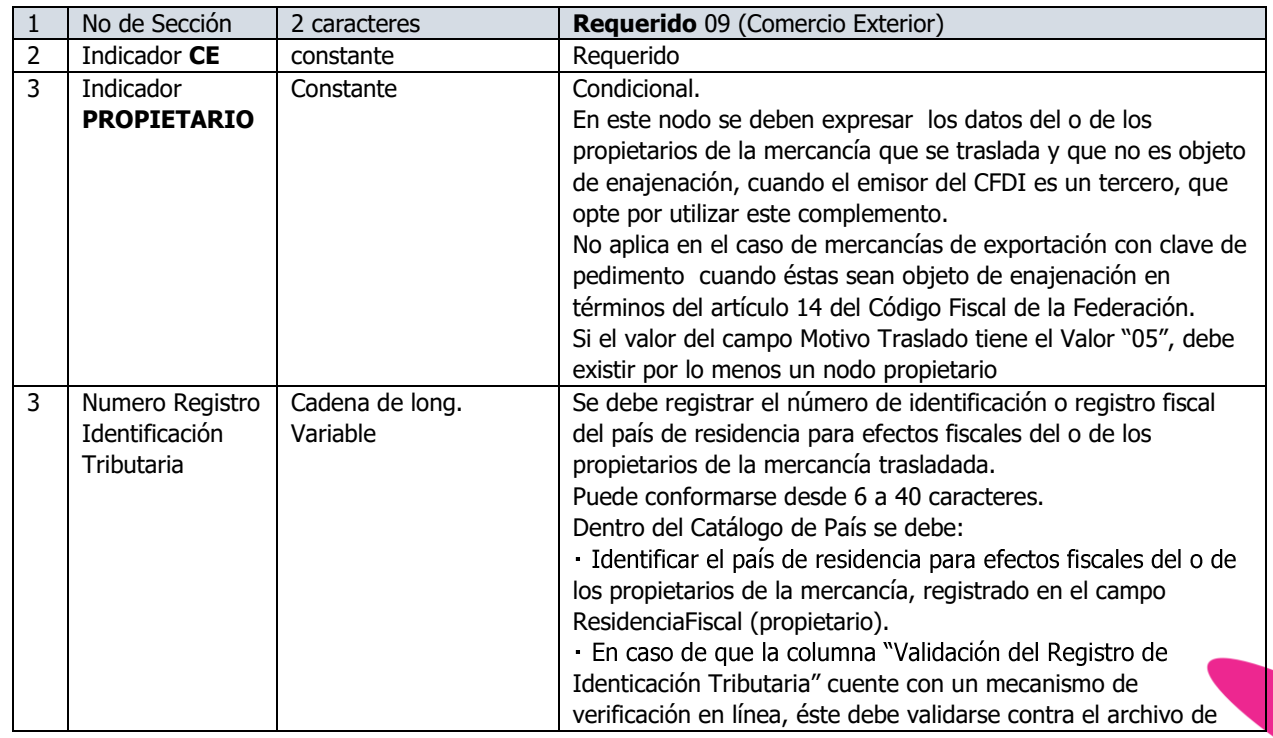

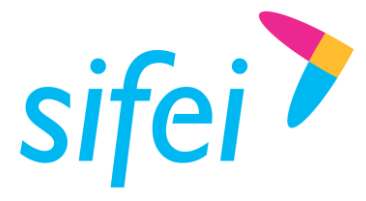

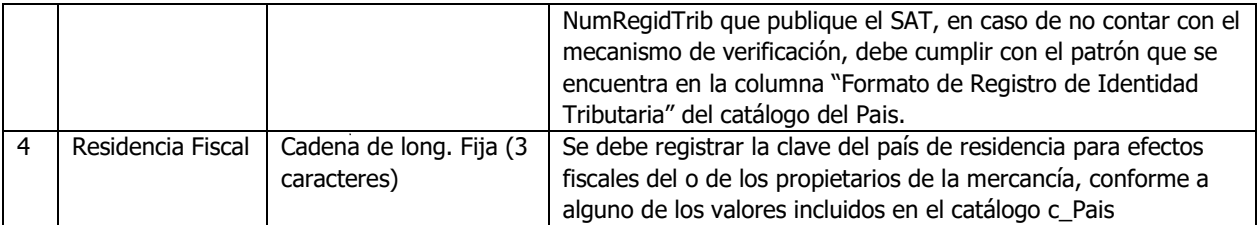

#### <span id="page-15-0"></span>4.7.3 Sección Receptor

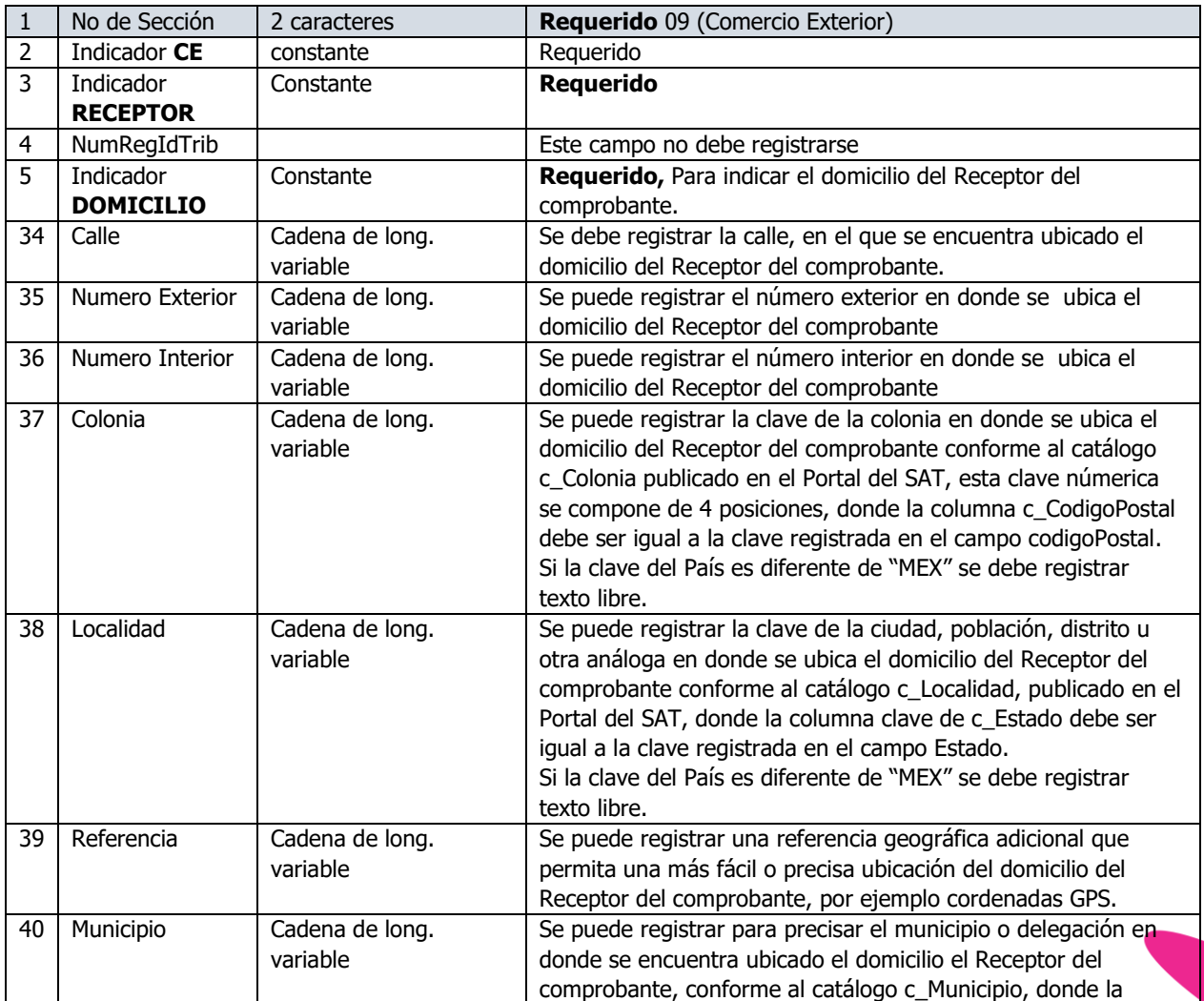

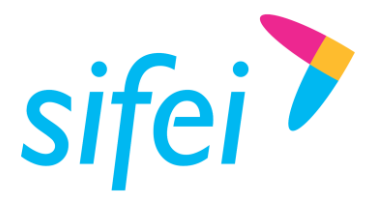

SOLUCIÓN INTEGRAL DE FACTURACIÓN ELECTRÓNICA E Primera Privada de Oriente 17 No. 32, Col. Centro, Orizaba, Ver. CP 94300, Tel. (272) 726-6999

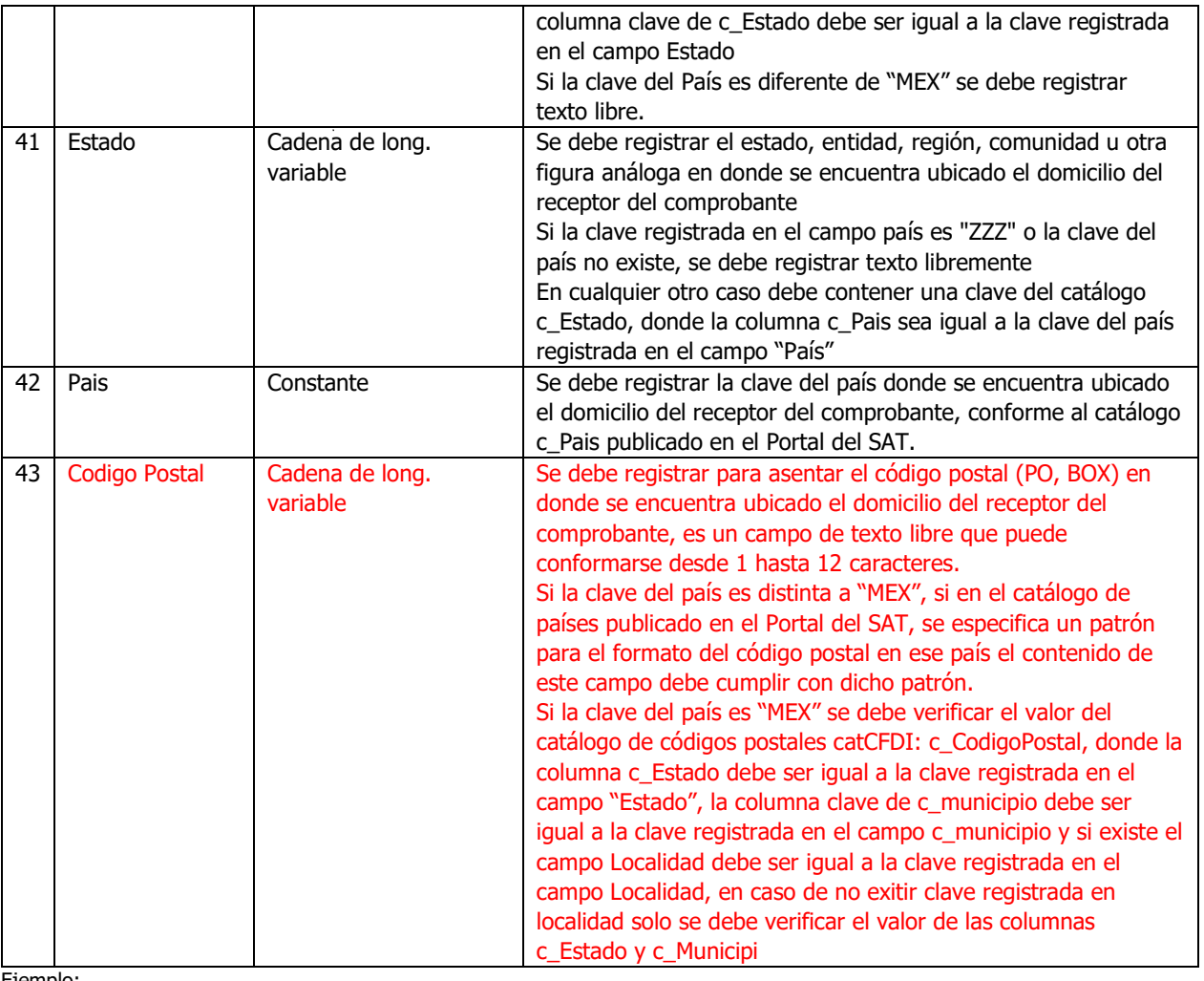

Ejemplo:

09|CE|RECEPTOR||DOMICILIO|calle|No exterior|no Interior|||Referencia|Arrayjan|PA|PAN|00000

#### <span id="page-16-0"></span>4.7.4 Destinatario – Nodo Opcional.

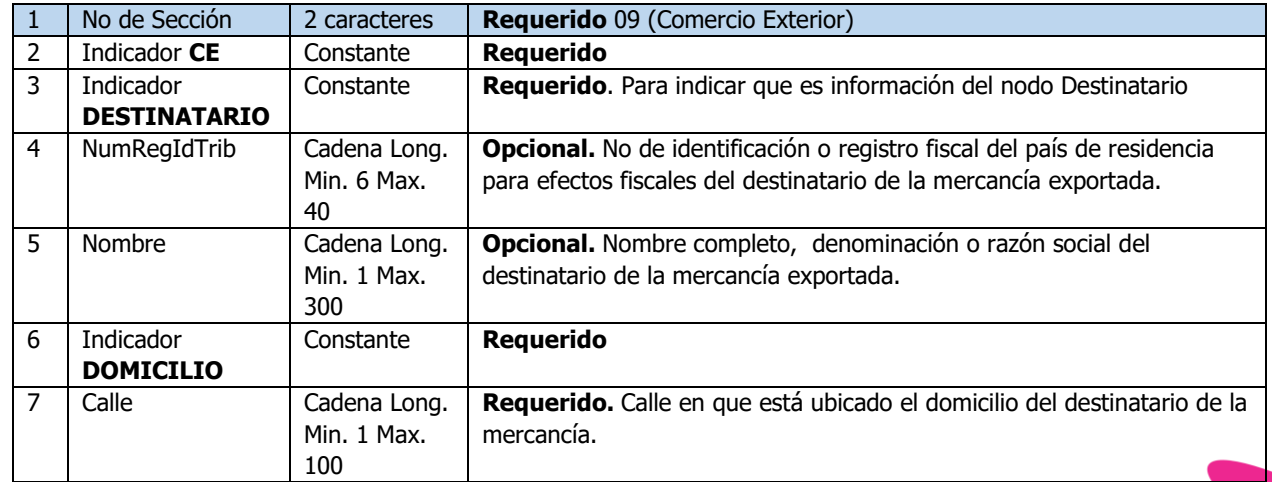

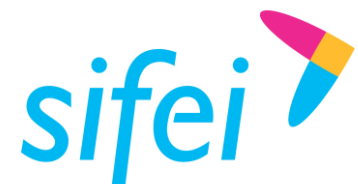

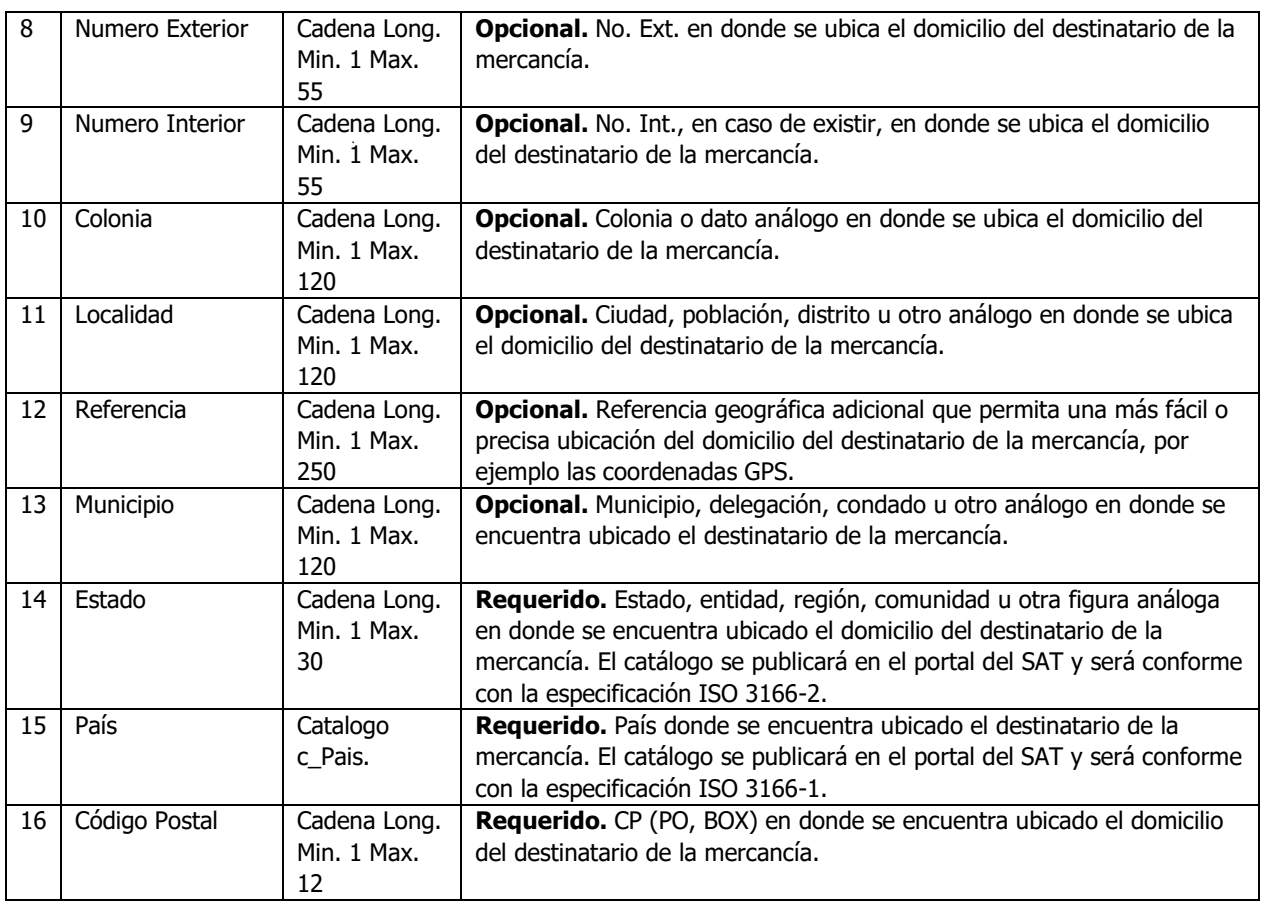

#### Ejemplo:

09|CE|DESTINATARIO|000007|UUMR180302HY1|GOMV541230MVZZNR03|Exportación S.A. de C.V.|DOMICILIO|1|30||Centr o|Orizaba|ninguna|Orizaba|Veracruz|MEX|94300

Mercancía. En este nodo se debe expresar la información de la declaración de cada mercancía exportada, tomando en consideración que:

- Al menos un concepto del comprobante fiscal debe existir en este campo y el campo NoIdentificacion de esta sección, debe ser igual a la información del concepto NoIdentificacion del comprobante fiscal.
- Por cada concepto registrado en este campo, debe existir al menos un concepto registrado en el comprobante fiscal y el NoIdentificacion debe ser igual a la información del concepto del comprobante fiscal.
- No se deben repetir elementos Mercancias, donde el NoIdentificacion y la FraccionArancelaria sean iguales.
- Si no existe información en el campo CantidadAduana, el campo de Cantidad del comprobante fiscal debe tener como valor mínimo incluyente "0.001", y debe cumplir con el patrón [0-9]{1,14}(.([0-9]{1,3}))?

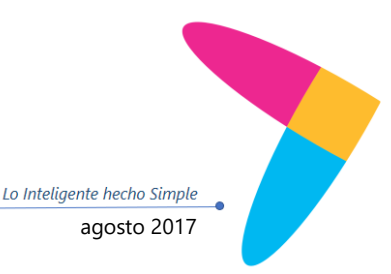

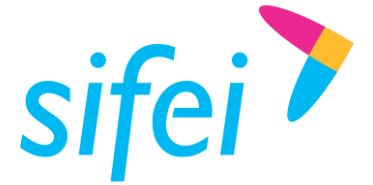

- El campo de Unidad del comprobante fiscal debe tener un valor del catálogo c\_UnidadAduana.
- El campo ValorUnitario del comprobante fiscal debe tener como valor mínimo incluyente "0.0001", debe cumplir con el patrón [0-9]{1,16}(.([0-9]{1,4}))? y debe estar registrado con la cantidad de decimales que soporte la moneda en la que se expresan las cantidades del comprobante.

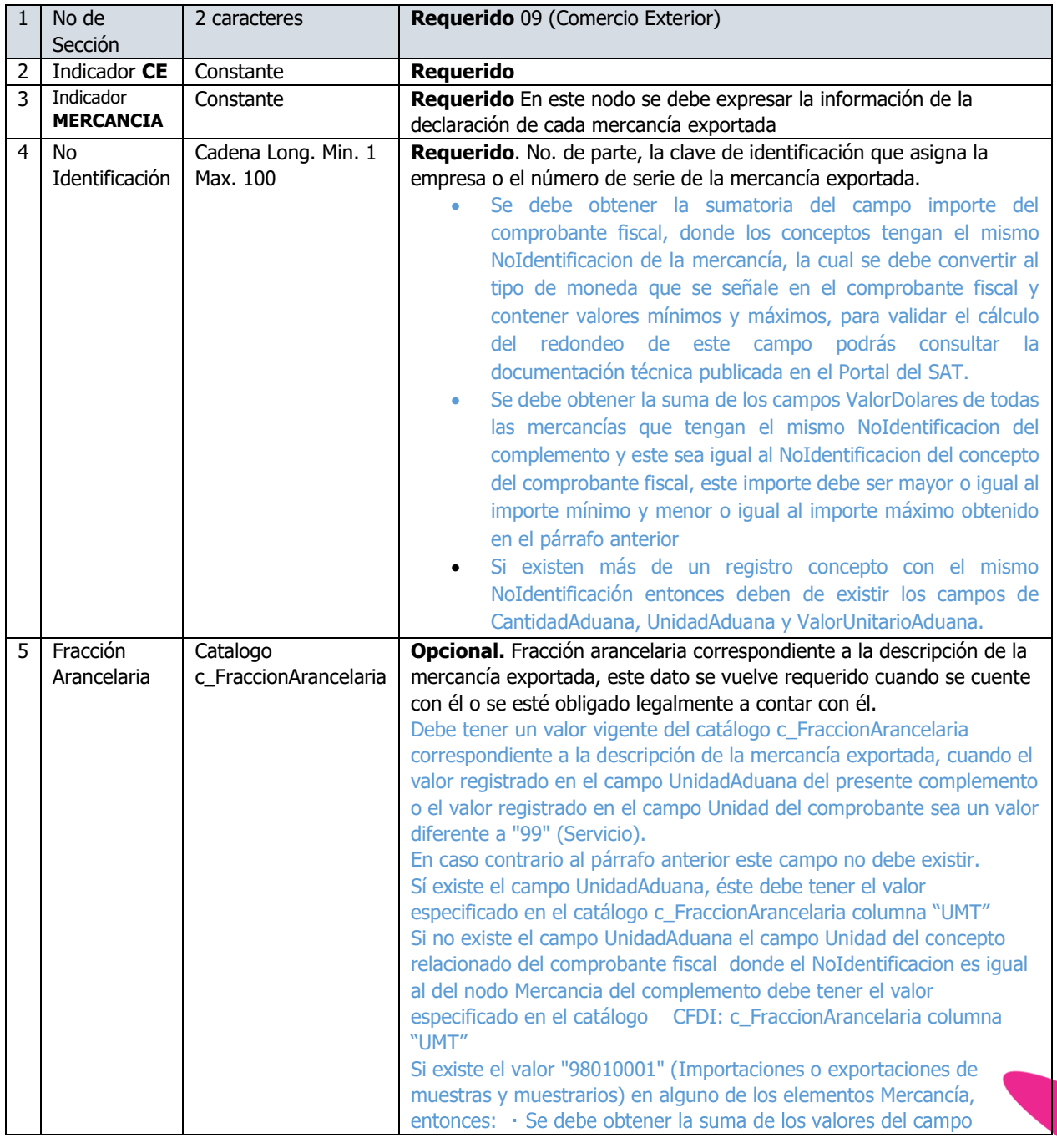

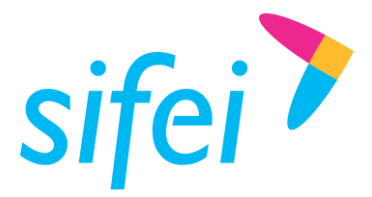

SOLUCIÓN INTEGRAL DE FACTURACIÓN ELECTRÓNICA E Primera Privada de Oriente 17 No. 32, Col. Centro, Orizaba, Ver. CP 94300, Tel. (272) 726-6999

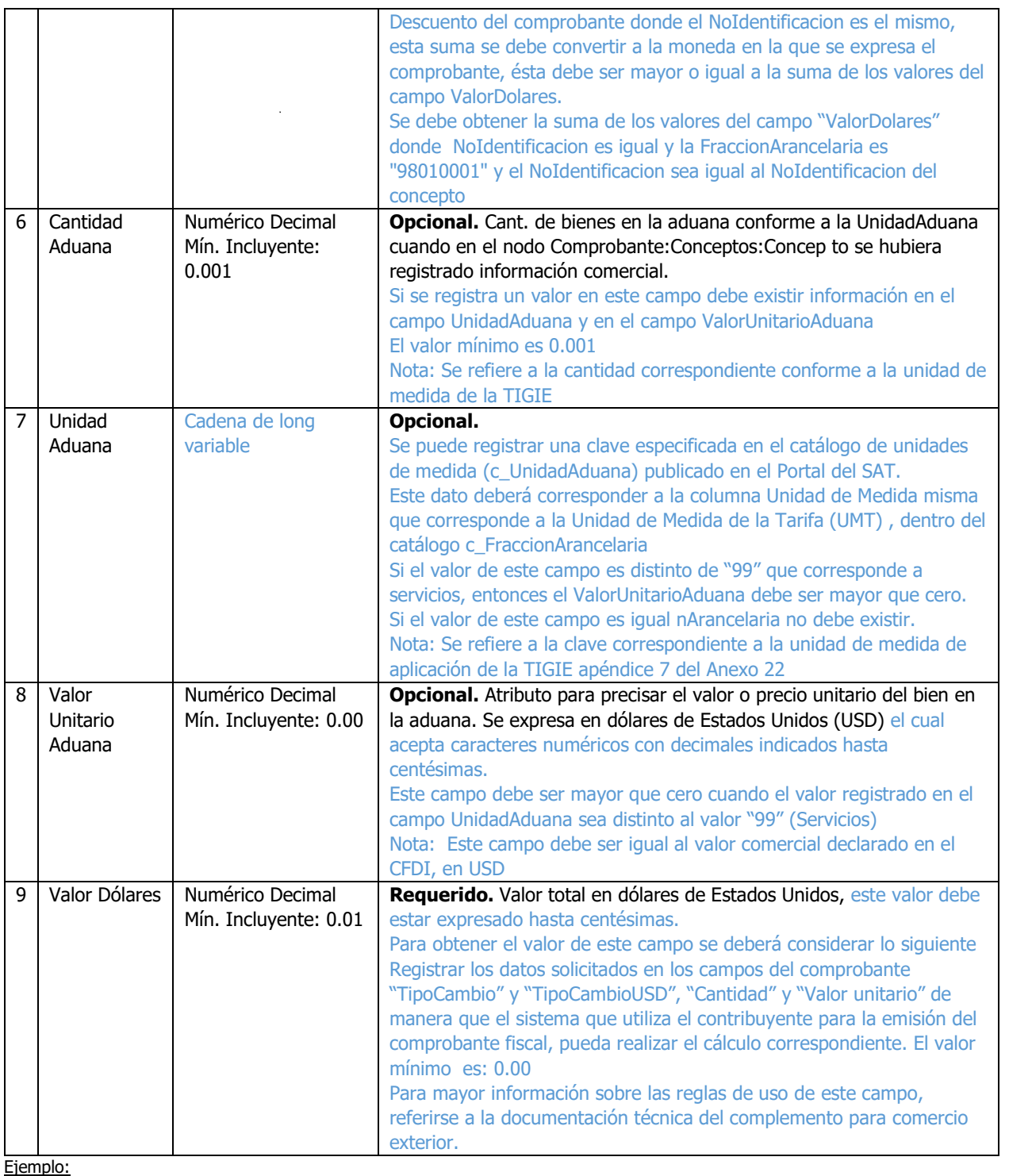

09|CE|MERCANCIA|1100003544|73269017|72384|01|0.23|16648.32

Nota: Este nodo puede llevar de 1 a…n concurrencias

#### 4.7.4.1 Descripciones Específicas.

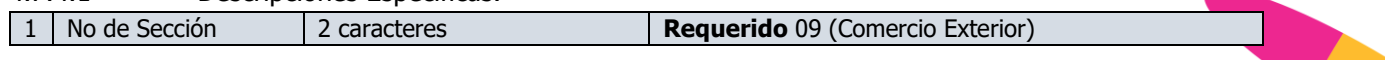

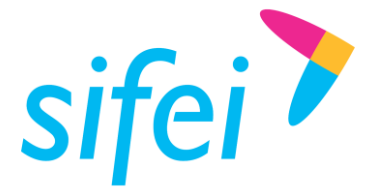

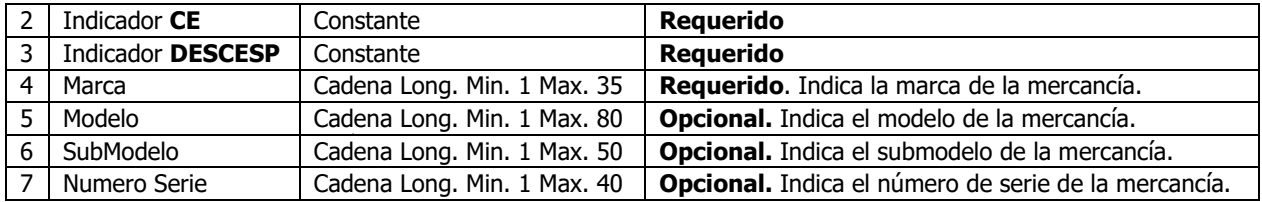

Ejemplo:

09|CE|DESCESP|Patito|Nuevo|No especificado|0021

Nota: Este nodo puede llevar de 0 a…n concurrencias

Las descripciones específicas al poder enviar más de una deben estar debajo de la línea de mercancía a la que corresponden como se muestra en el siguiente ejemplo:

09|CE|MERCANCIA|0021|01011001|0.001|10|0.001|10.00

09|CE|DESCESP|Patito|Nuevo|No especificado|0021

09|CE|DESCESP|Ninguno|Nuevo|No especificado|0021

09|CE|MERCANCIA|0022|01011001|0.001|20|0.001|20.00

09|CE|DESCESP|Patito|Nuevo|No especificado|0022

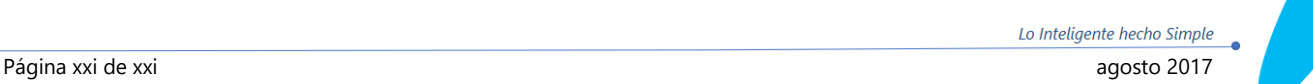

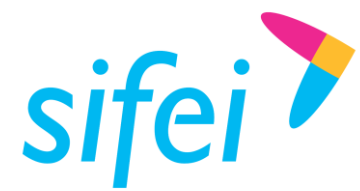

# <span id="page-21-0"></span>2. Información de Contacto con SIFEI

#### CENTRO DE SOPORTE TÉCNICO SIFEI

Acceso a recursos de Soporte Técnico de los productos y servicios de SIFEI, Preguntas Frecuentes, Manuales de Usuario, Manuales Técnicos, Notas Técnicas, entre otros.

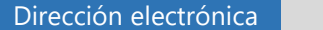

[Centro de Soporte Técnico SIFEI](http://www.sifei.com.mx/soporte)

#### TELÉFONOS DE CONTACTO

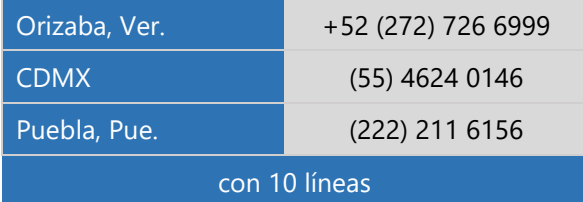

#### ATENCIÓN A INCIDENTES

La atención a incidentes se realizará mediante una herramienta de gestión de incidentes y la comunicación se realizará mediante correo electrónico.

Correo Electrónico [helpdesk@sifei.com.mx](mailto:helpdesk@sifei.com.mx?subject=Solicitud%20de%20Atención)

#### HORARIO DE ATENCIÓN

El horario de atención a clientes y de Soporte Técnico para para preguntas, dudas o problemas de la aplicación es:

Lunes a viernes De 09:00 a 19:00 hrs.

#### PÁGINAS OFICIALES DE SIFEI

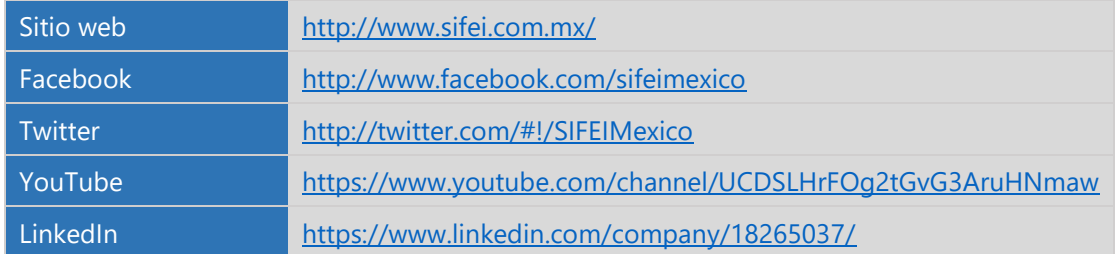

#### UBICACIÓN DE OFICINA MATRIZ

Primera Privada de Oriente 17 No. 32 Col. Centro, Orizaba, Veracruz, México CP 94300

<Fin del Documento>